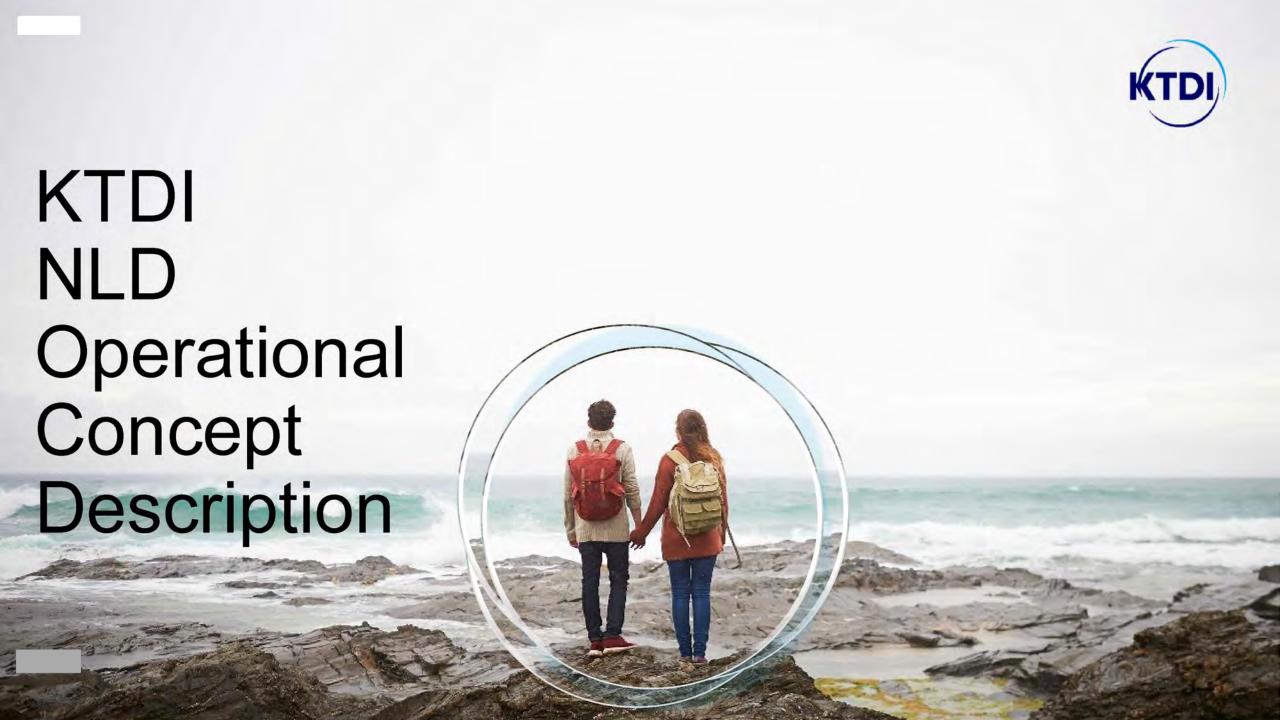

## **Document History**

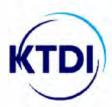

| Date             | Remarks                                                                                                    |
|------------------|----------------------------------------------------------------------------------------------------|
| April 24th, 2019 | First version, distributed for review.                                                                                                    |
| May 8th, 2019    | Review comments processed:  KLM Lounge out of scope.                                                                                                    |
| May 7th, 20919   | <ul> <li>Review comment processed:</li> <li>Specified actor Schiphol as 'provider of the Seamless Flow Platform' (slide 5).</li> <li>Removed reference to Aztec Code and changed 'boarding information' into 'boarding pass information (slide 13).</li> </ul> |
| April 1st, 2020  | Several updates.                                                                                                    |

KDTI Presentation title

### **About Operational Concept Description and KTDI**

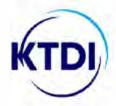

The KTDI initiative has been set-up by a global consortium of governments, the World Economic Forum and the travel industry to enhance security in global travel. As a result, consortium partners can access verifiable claims of a traveller's identity so they can access their credibility, optimise passenger processing and reduce risk.

Several advantages can be expected, e.g. reduced waiting times, increased security and an even better passenger experience in a seamless and efficient journey through airports.

In order to validate this concept, the Dutch and Canadian Governments have agreed to run a KTDI pilot on KLM/ Air Canada flights between Amsterdam – Montreal and Amsterdam – Toronto.

This Operational Concept Description (OCD) highlights the process flow in the Netherlands.

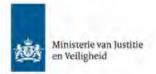

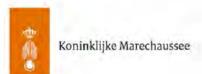

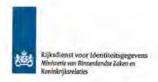

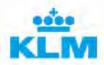

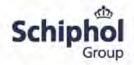

## Main KTDI process steps in the Netherlands

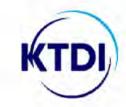

Whether travellers travel from NLD to CAN or vice versa, there are various actors involved to ensure a seamless and secure process. The basic philosophy of the KTDI concept is that, as the traveller 'collects' attestations, trust is created and the journey and transactions times can be decreased.

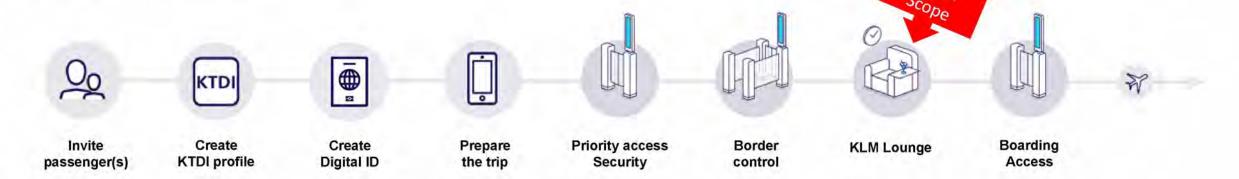

Travellers are invited to participate in the KTDI pilot by the airlines, as they will know who is travelling on the routes in scope for the pilot. The traveller will use digital ID which is issued by the government and airline. Travellers can use these identities at airport touchpoints access to security, border control and boarding access.

### KTDI Actors in the Netherlands

KTDI

Responsibilities of actors throughout the process.

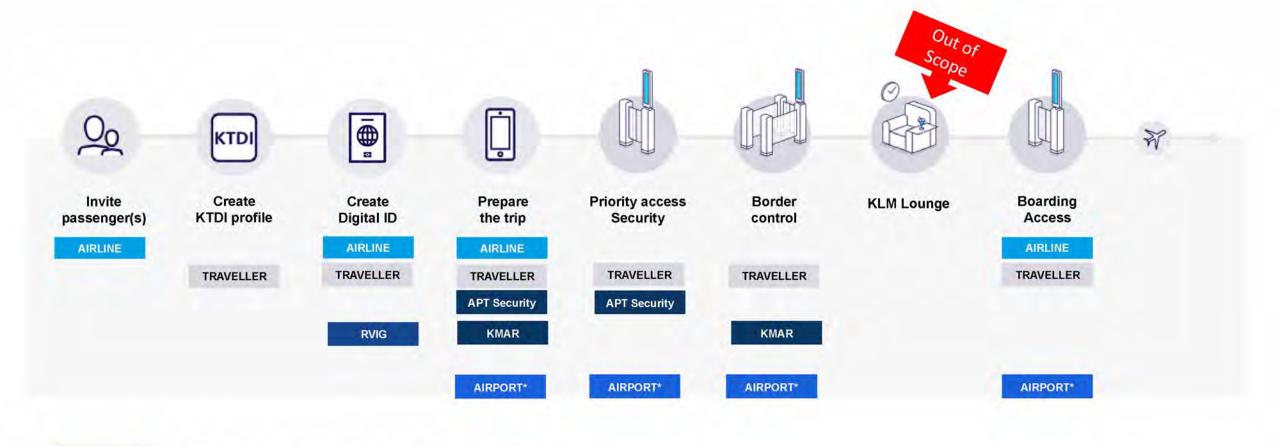

KDTI Presentation title

AIRPORT\*

Schiphol facilitates these process steps by providing the Seamless Flow Platform.

## KTDI departure flowchart

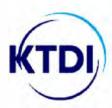

#### First time

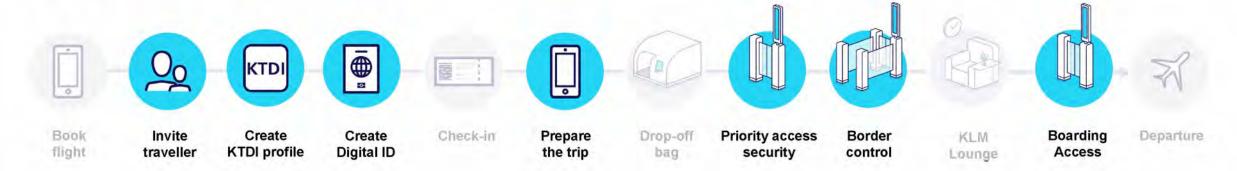

#### Second time or more

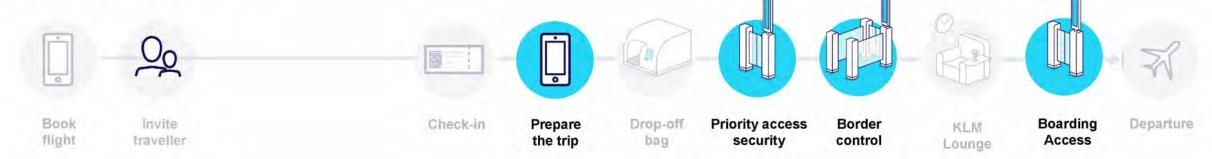

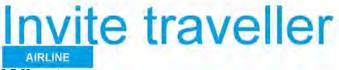

KTDI

#### What

- Identify specific target group for the pilot.
- Link with passenger.
- Define the communication channel.
- Know the enrolment status (y/n).
- Explain the process to the passenger:
- Explain what the KTDI process covers and what it does not (e.g. eTA application is currently not part of KTDI pilot).
- What are the different steps in the end-to-end journey.

#### How

- Based upon past and future travel, travellers known to airline will be invited.
- Prime example are the individual and corporate frequent flyers.
- In-mail information plus reference to a website for detailed explanation.

#### Where

- Targeted mailings.
- Web content.

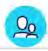

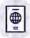

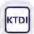

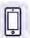

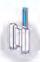

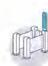

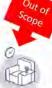

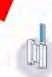

## Passenger creates a KTDI-profile

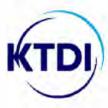

#### What

- Create KTDI profile.
- Explain KTDI concept to the traveller.
- Steps:
- Install the KTDI app.
- Create a KTDI profile.
- Enter all applicable non-Core Building Blocks.
- Instruct to import relationship with your airline (frequent flyer card) and your government (passport).

#### How

- Download and install the KTDI app.
- Create username/password.
- Link KTDI app to biometric verification functionality of mobile device, e.g. Face ID.
- Plus public web-content for detailed information.
- Information:
  - Clearly describe:
  - What has to be done now.
- Possibility for questions:
  - Help.
  - FAQ.

#### Where

Anywhere and anytime at the convenience of the traveller.

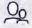

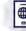

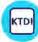

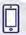

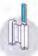

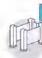

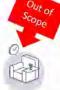

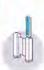

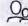

# Airline account is imported

What

Traveller imports his airline account in KTDIapp.

#### How

- Traveler selects to import airline account in KTDI app.
- When prompted, traveler logs-in to his airline account. This imports the airline account in KTDI wallet.

#### Where

 Anywhere and anytime at the convenience of the traveller.

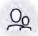

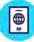

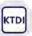

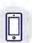

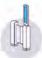

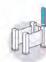

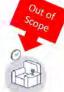

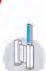

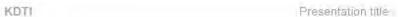

## KMar creates a Gov. Issued Digital ID

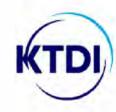

What

KMar creates a Government Issued Digital Identity (digital representation of passport) upon explicit request of the traveller for use in KTDI pilot.

#### How

- The traveller shows their passport to a officer of KMar.
- The passport is read according to (inter-) national applicable laws and regulations.
- Biometric Face Verification of the traveller is performed against DataGroup 2.
- Digital ID with Unique ID is created and stored in KTDI Enrollment Sytem (KES) of NOID.
- Traveller opens the KTDI App and scans the QR Code (UUID) displayed by KES station.
- The traveler takes a selfie with their mobile device and performs a liveness detection activity. If the 1:1 facial recognition and liveness detection is successful, the enrollment is successful.
- The UUID, attestations references and attestation for the passport is stored in travellers KTDI wallet on the mobile device of the traveler.

#### Where

 KTDI Enrollment Desk of KMar at Schiphol Airport.

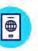

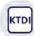

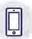

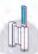

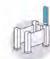

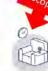

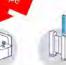

KDTI

## Passenger prepares for trip

PASSENGER

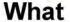

- Start of the travellers KTDI journey,
- inform passenger about the KTDI Services they can make use of.
- provide consent to share biometric (facial) information with parties.

#### Information:

- Basic explanation.
- Checklist what has and has not been done.
- Where should the passenger go.
- Fall-back procedure.

#### How

- Push message from airline via KTDI app after check-in process is completed.
- Goal: to select the KTDI Services the traveller wants to make use of on this trip and to send the required Building Blocks.
- The traveler takes a selfie with their mobile device and performs a liveness detection activity. If the 1:1 facial recognition and liveness detection is successful, the attestations are retrieved.
- The traveller pushes the required data to Airport Security, airline, KMar and CBSA.

#### Where

 Only after check-in, this can be done location independent and 'anytime' at the travellers convenience.

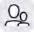

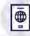

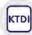

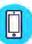

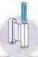

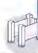

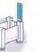

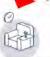

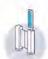

KDTI Presentation title

# Priority access to security

What

Traveller is allowed priority access to the security restricted areas based on facial recognition.

#### How

- Passenger is biometrically identified based on facial recognition. This gives access to boarding pass information on which decision is based to grant access.
- Via Seamless Flow Security Access Gate, boarding pass can be used as alternative.
- NB. most passengers are already frequent flyer or business class passengers.

#### Where

Departures 2 – Amsterdam Airport Schiphol.

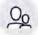

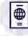

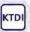

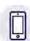

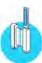

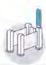

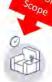

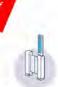

## KTDI Border Control

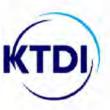

#### What

 Traveller crosses Schengen border making use of automated border control e-gates.

#### How

- After check-in the Government Issued Digital Identity was pushed to the KMar by the traveller.
- KMar performs the background checks based on this data.
- Biometric Face Verification is used against the Digital ID for crossing the border.
- The attestation for crossing the border is stored in the KTDI wallet on the mobile device of the traveler.

#### Where

Departures 2 border control

– Amsterdam

Airport Schiphol.

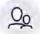

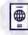

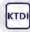

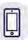

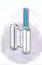

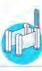

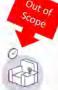

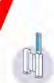

## KTDI Traveller boards plane

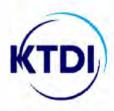

#### What

 Passenger boards the airplane making use of facial recognition.

#### How

Seamless Flow boarding access gate.

After facial image is captured, information of the boarding pass is sent to the DCS.

When all conditions are met, the passenger is granted access.

#### Where

G3/4 or F-pier.

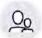

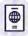

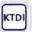

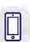

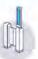

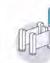

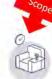

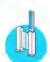

## Generic Process steps flights arriving from Canada to Schiphol Airport

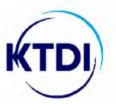

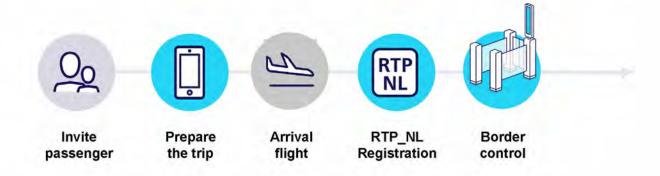

KDTI Presentation title

## KTDI traveller prepares trip for arrival in NL

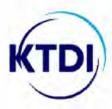

PASSENGER

- Traveler can request KTDI-facilitation over

  Dutch border on arrival.
- Dutch travellers can share Government Issued
   Digital Identity and will be recognized on arrival.
- Canadian passport holders must share their RTP-NL/3L membership in addition to Government Issued Digital Identity.
- Or if they are not a member of RTP-NL/3L yet: they must submit their RTP-NL/3L application, including the Schengen entry declaration (purpose, duration, means of stay).

#### How

 KTDI-app prompts traveller with options when preparing his trip, and facilitates to share.

#### Where

 Anywhere and anytime at the convenience of the traveller, with access to mobile device.

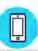

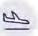

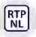

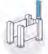

## Arrival of KTDI traveller in the Netherlands

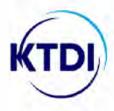

Traveller arrives at Amsterdam Airport Schiphol.

What

- Upon arrival KMar informs Canadian
   passenger if finalization of RTP-NL/3L
   application is required or traveller can proceed
   to the border without any further action.
- Passenger crosses the Schengen border making use of automated border control egates. Canadian passengers still require a stamp in their passport.

#### How

- KMar informs traveller on next stepby push message via KTDI app.
- Upon arrival at the border control filter, the traveller can use the Seamless Flow border access gate right away or is required to finalize RTP-NL/3L application at the RTP-NL/3L registration desk.
- The attestation for RTP-NL/3L registration is stored in the travelers KTDI wallet on the mobile device of the traveler.
- The attestation for crossing the border is stored in the travelers KTDI wallet on the mobile device of the traveler.

#### Where

 Arrivals gate at Amsterdam Airport Schiphol or border access filter.

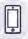

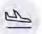

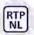

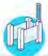

Presentation title